**ARTŪRS LONTONS** TECHNICAL SUPPORT ENGINEER

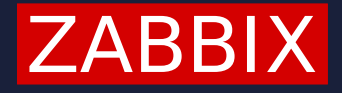

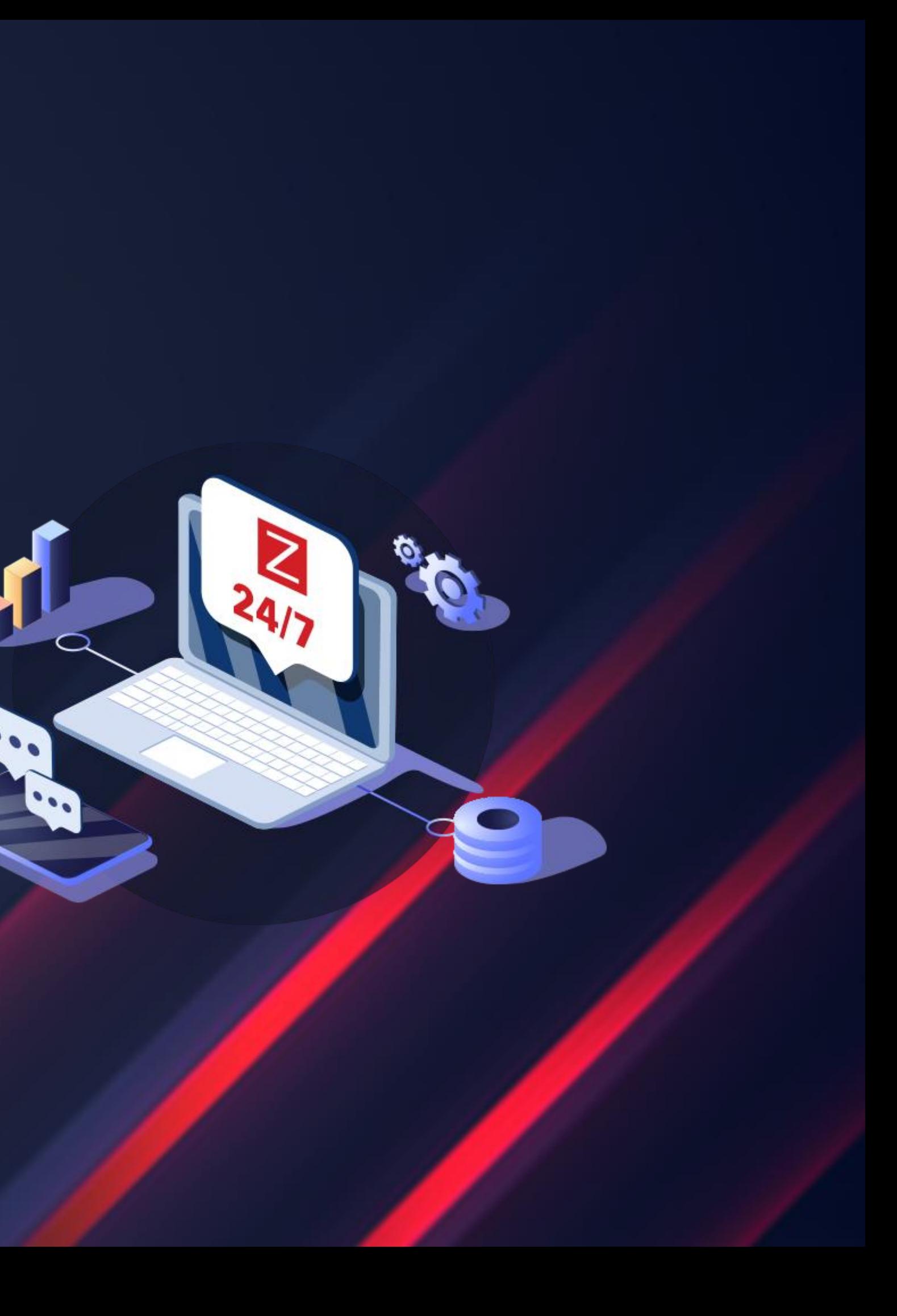

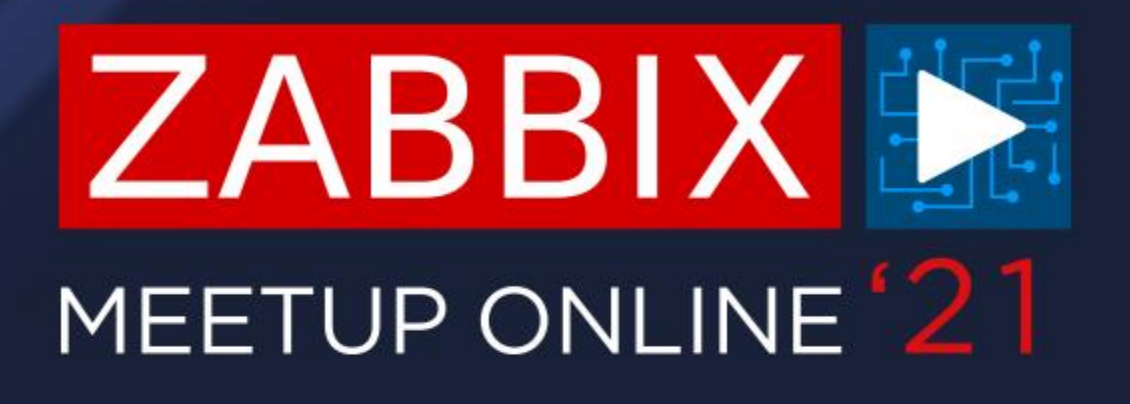

## **ZABBIX PROXY TROUBLESHOOTING AND PERFORMANCE TUNING**

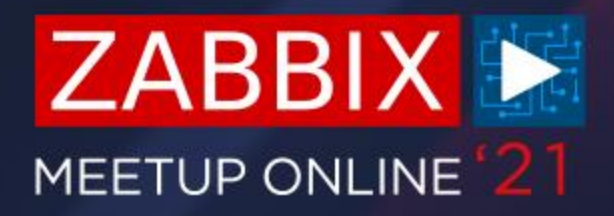

- $\bigcirc$ Can be deployed to monitor distributed IT infrastructure
- $\bigcirc$ Prevents loss of data in case of network outages
- $\bigcirc$ Allows collecting data locally from remote data centers
- $\bigcirc$ Supports active and passive modes
- $\bigcirc$ Good practice is to delegate most of your data collection to Zabbix proxy

## **ZABBIX PROXY**

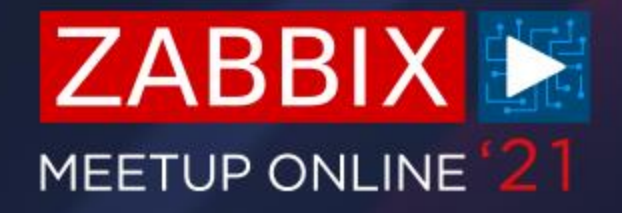

- $\bigcirc$ Passive proxy configuration involves making changes in the Zabbix server configuration file
- $\bigcirc$ Consult with your networking team regarding your company network policies

## **ACTIVE VS PASSIVE**

- $\bigcirc$ Server polling the proxy – Passive mode
- $\bigcirc$ Proxy establishing the connection to the server- Active mode
- Default mode is Active  $\bigcirc$

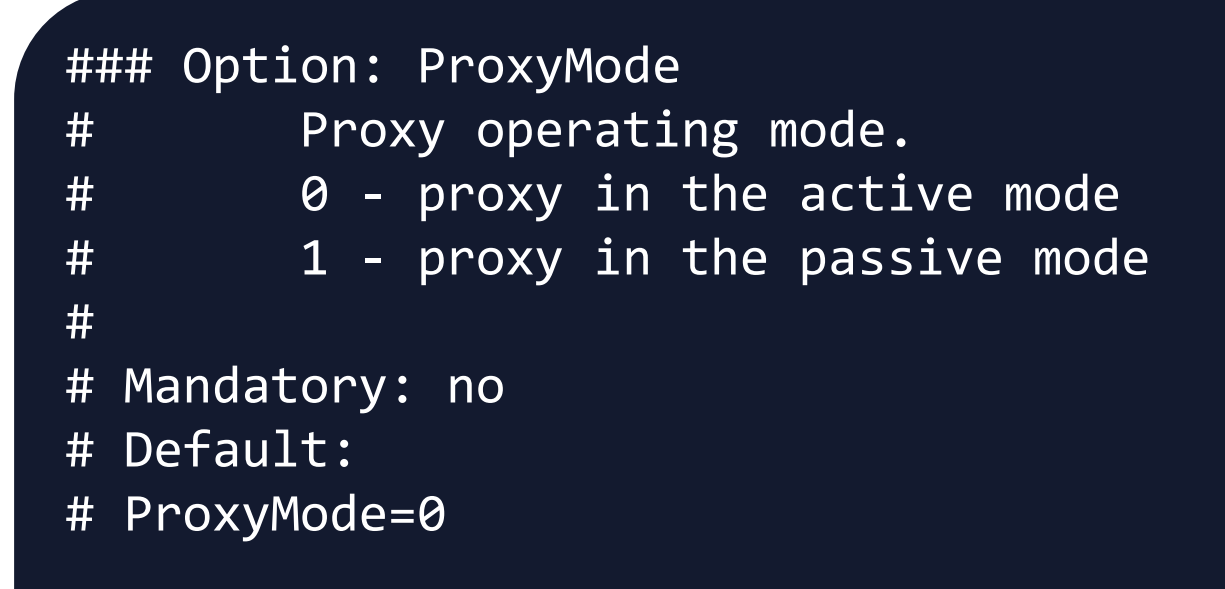

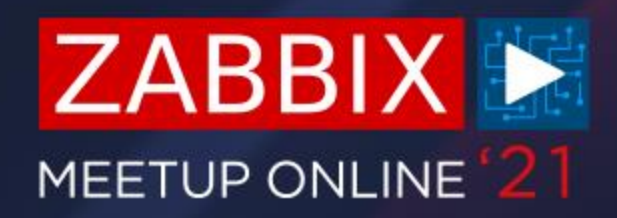

- $\bigcirc$ Proxy major version needs to be equal to server major version!
- $\bigcirc$ Minor versions can differ – Proxy 5.0.4 + Server 5.0.3 + Web 5.0.9
- $\bigcirc$ Proxies support SQLite/MySQL/PostgreSQL/Oracle DB backends
- $\bigcirc$ Don't forget to select the proper package in relation to the DB
- $\bigcirc$ SQLite proxy package:

 $\bigcirc$ MySQL proxy package:

 $\bigcirc$ PostgreSQL proxy package:

## **PROXY VERSIONS**

# yum install zabbix-proxy-mysql

# yum install zabbix-proxy-pgsql

# yum install zabbix-proxy-sqlite3

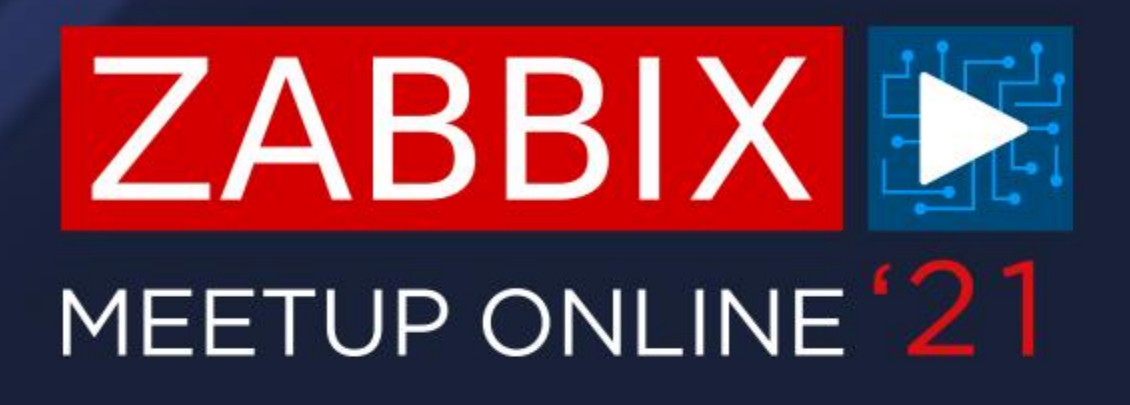

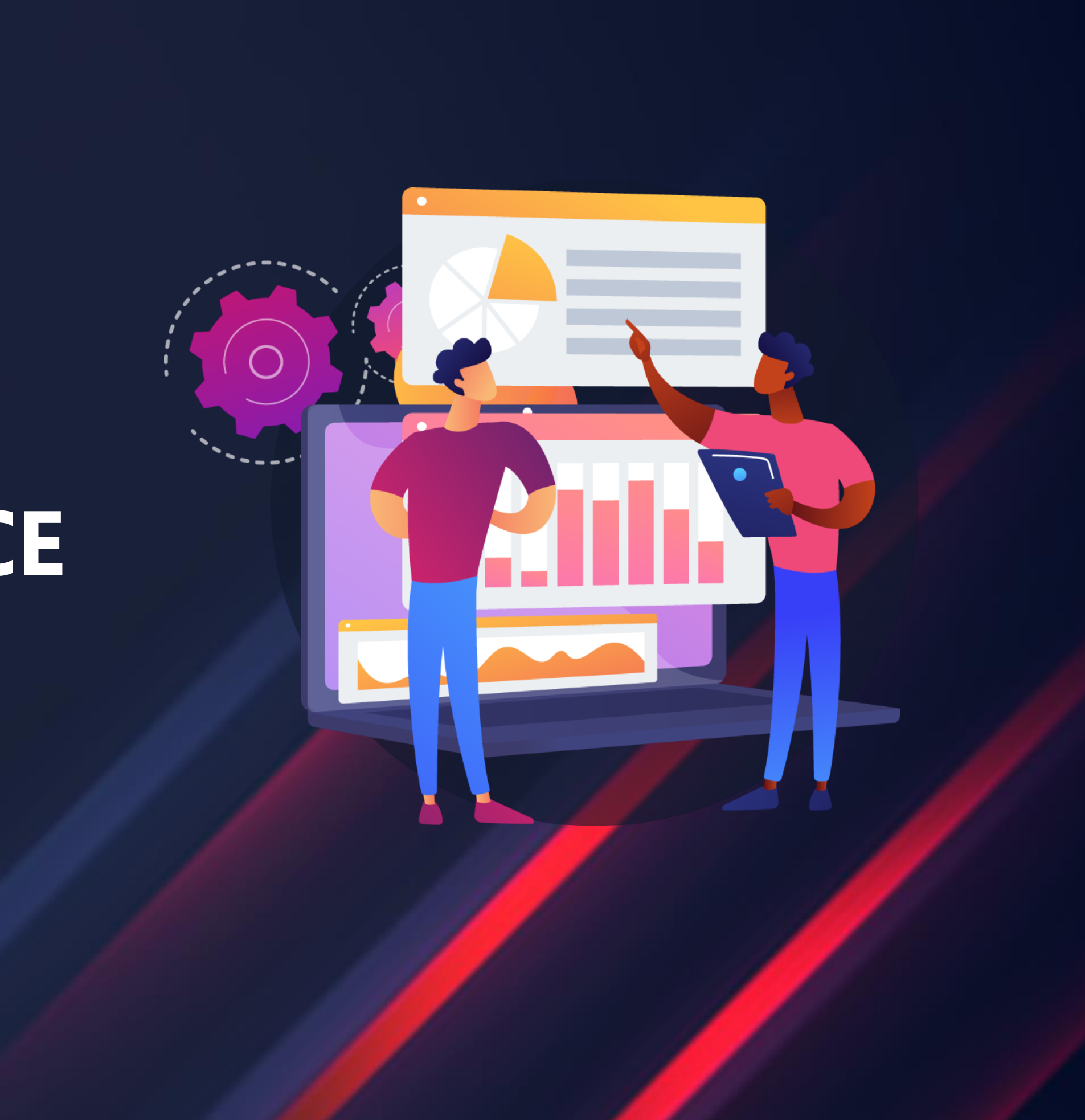

## **PROXY PERFORMANCE ISSUES**

## lates

**late App Zabbix** 

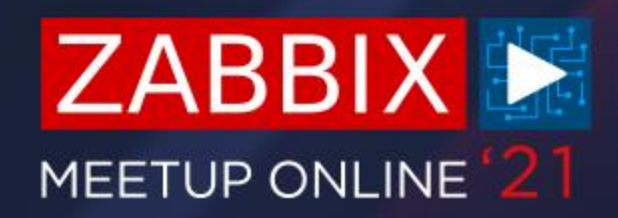

- $\bigcirc$ How can I know what is the root cause of my proxy performance issues?
- $\bigcirc$ Make sure that you're monitoring your proxy!

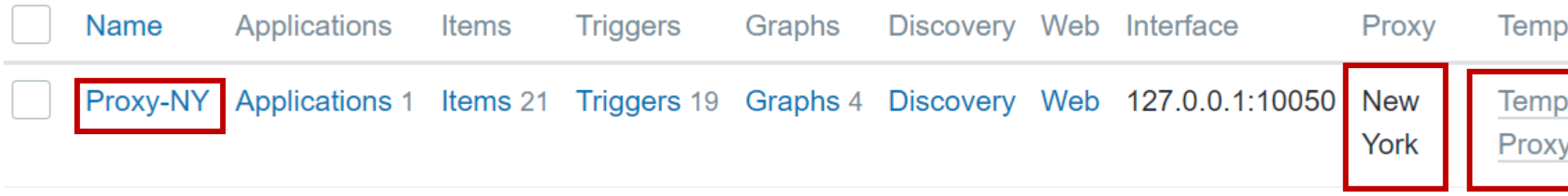

- $\bigcirc$ Proxy host needs to be monitored by itself!
- $\bigcirc$ Use the out of the box Proxy monitoring template - Template App Zabbix Proxy

## **DETECTING PERFORMANCE ISSUES**

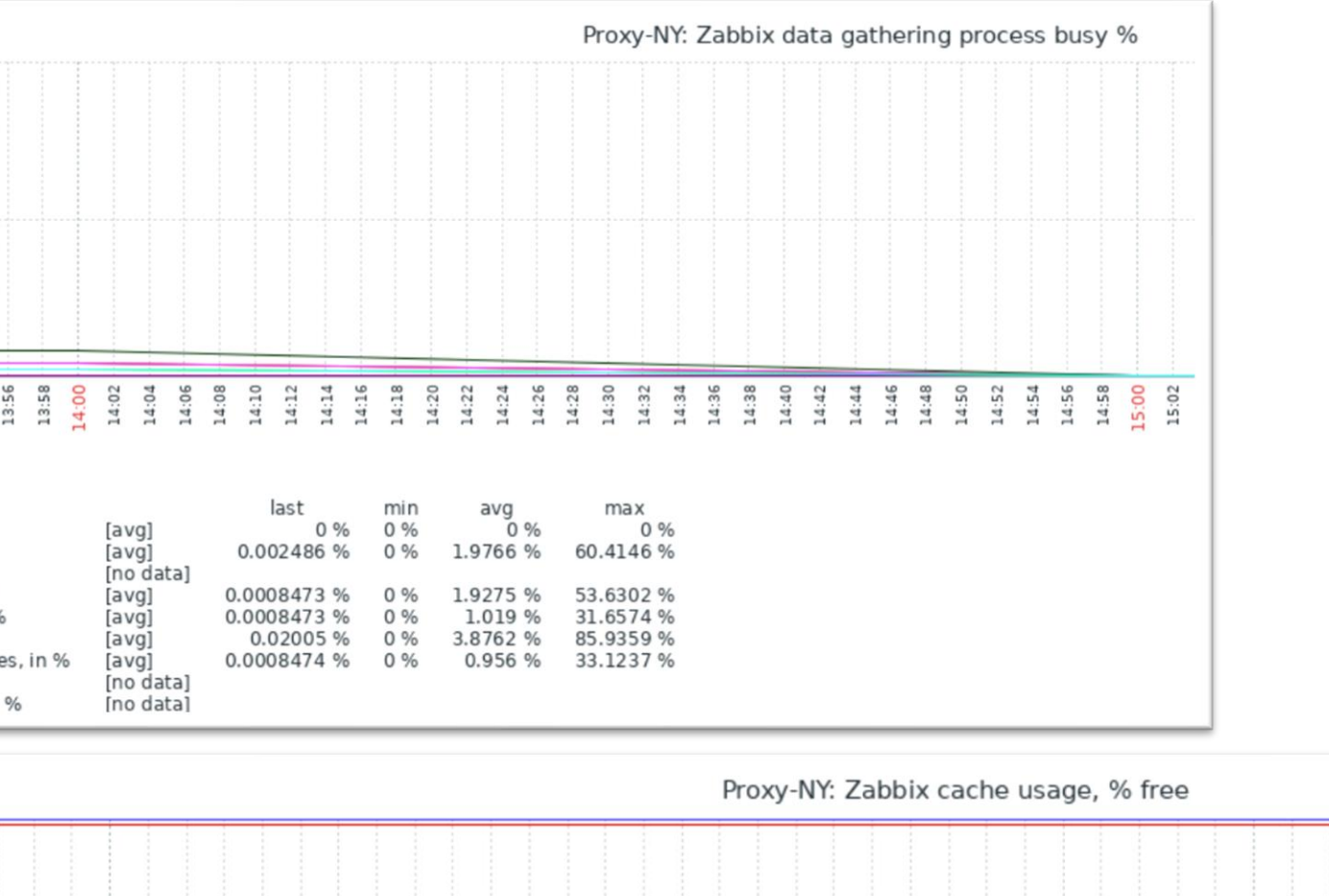

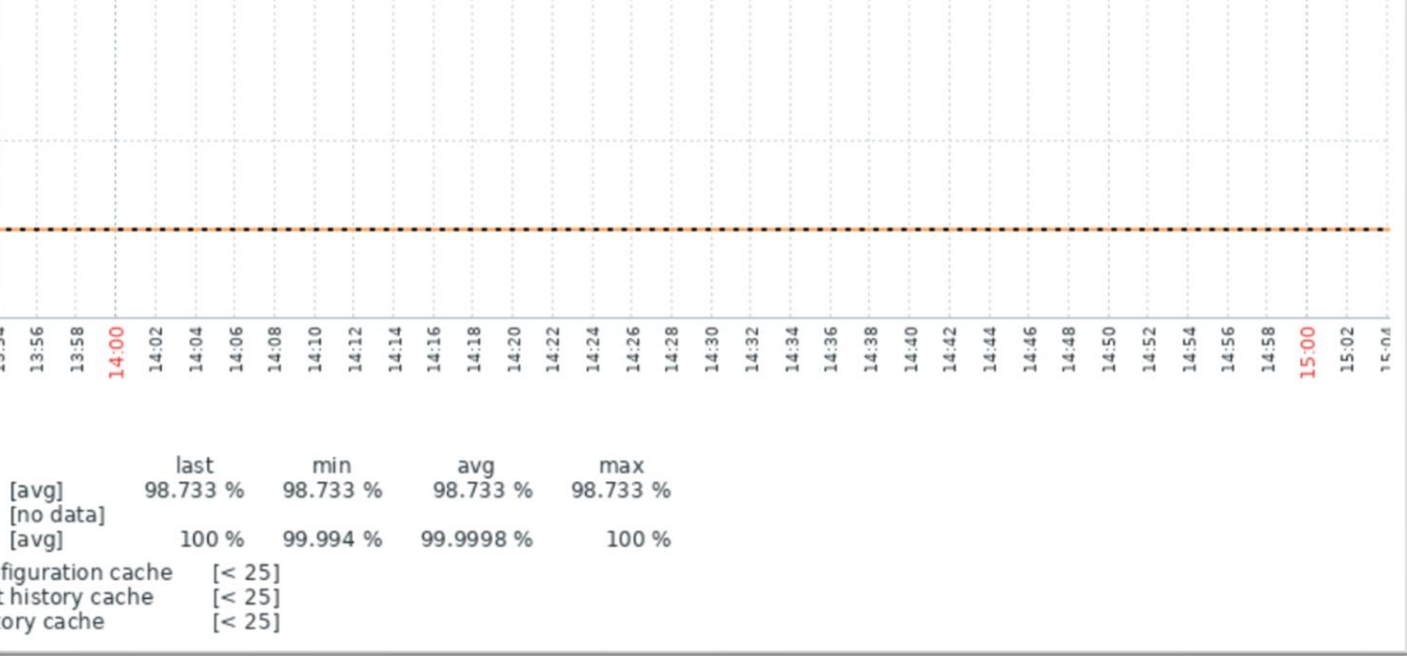

## **PERFORMANCE GRAPHS**

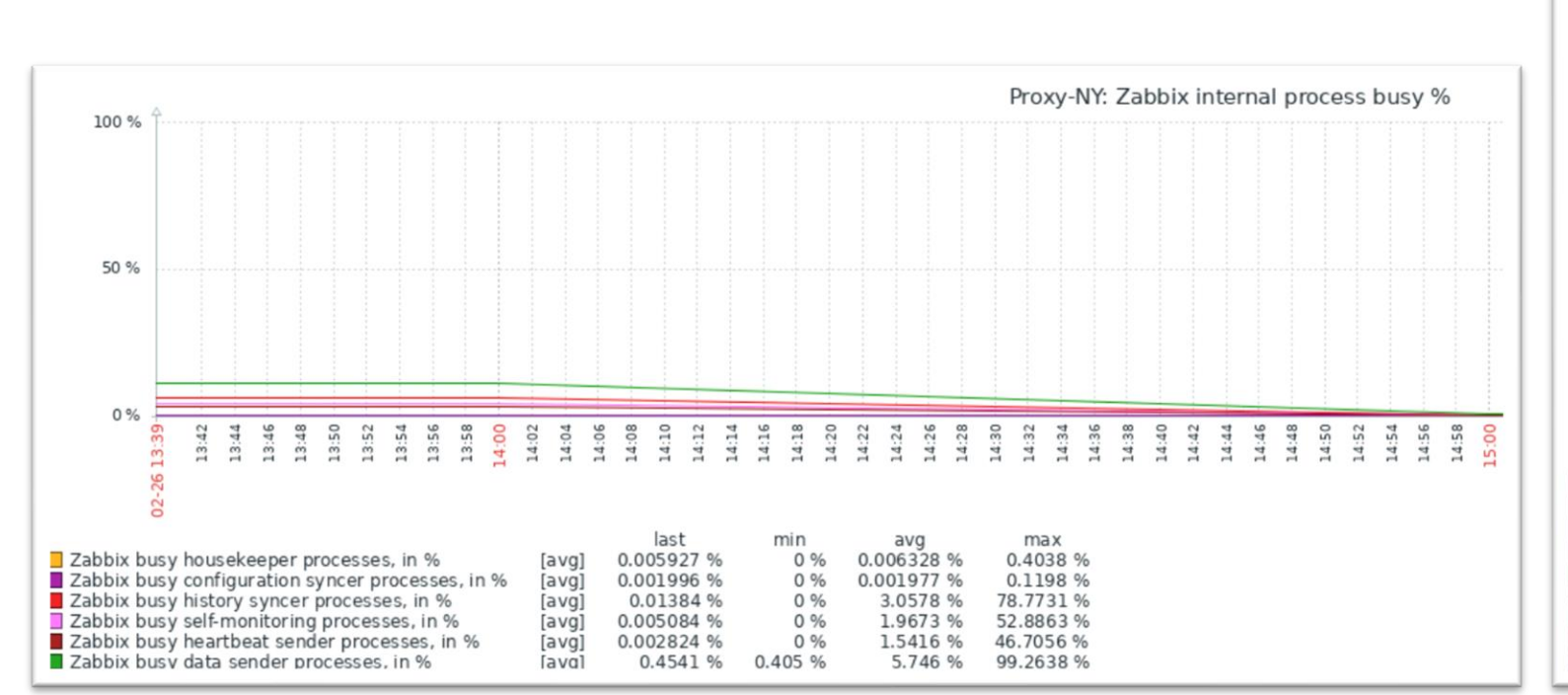

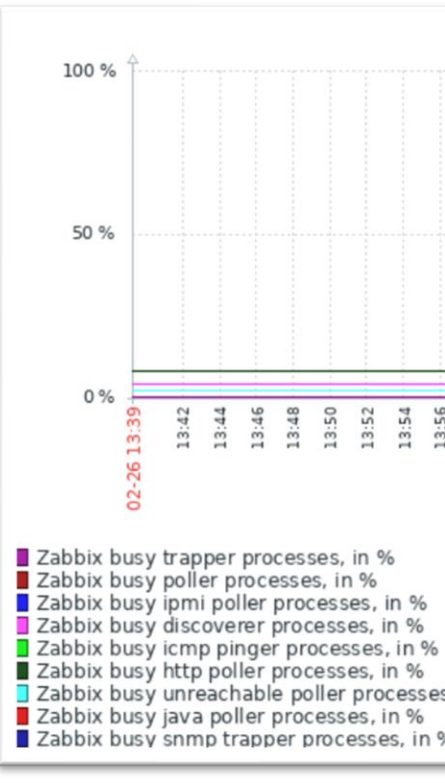

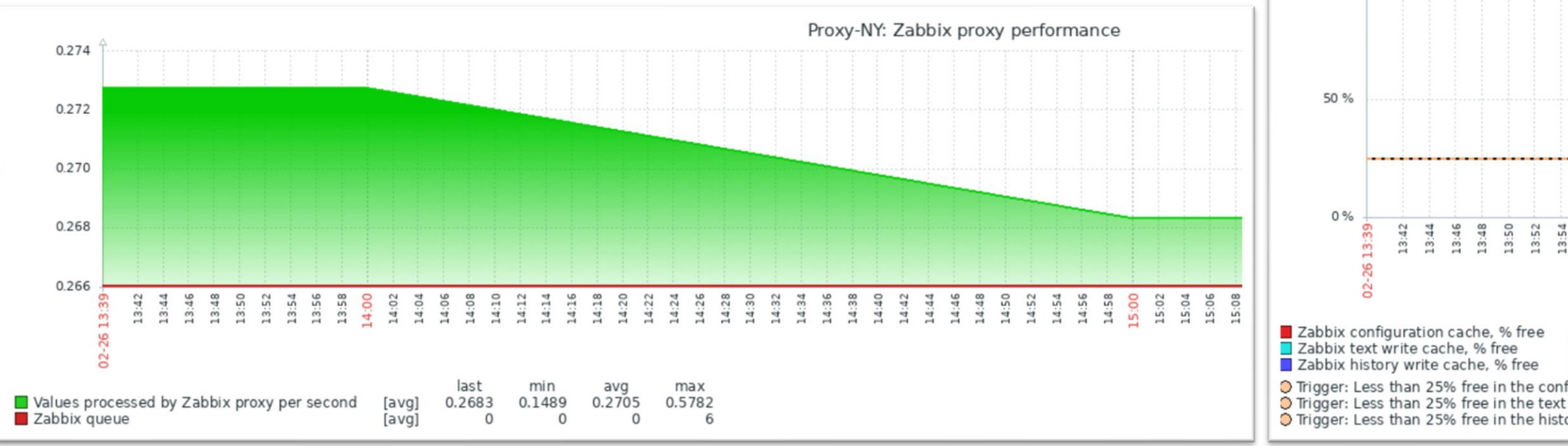

100 %

## **QUEUE**

## $\bigcirc$ Large or growing proxy specific queue can be a sign of performance issues or a misconfiguration

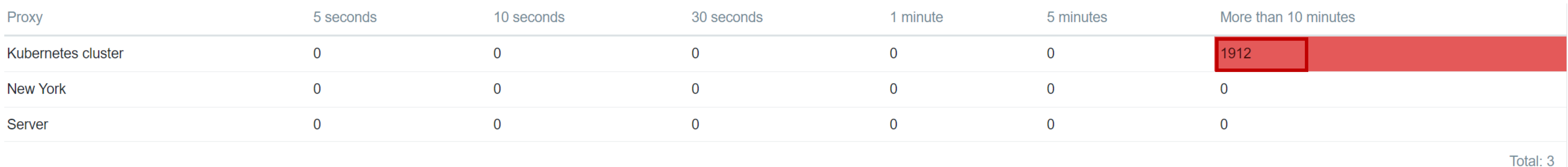

- Check the proxy status, graphs and log files  $\bigotimes$
- $\bigcirc$ Check the agent logs for issues related with connecting to the proxy

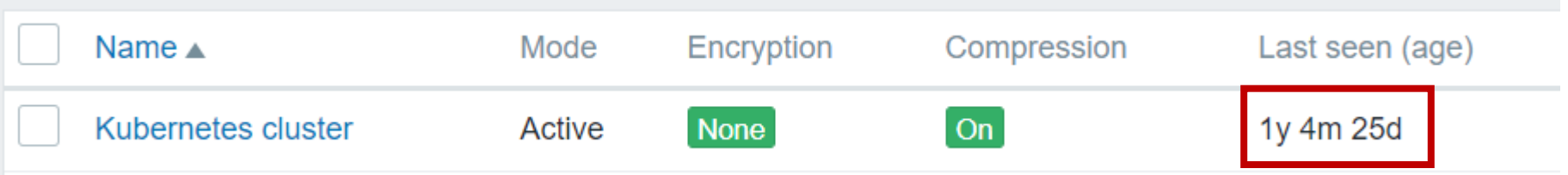

## **LACK OF SERVER RESOURCES**

 $\bigcirc$ Tools such as sar and top can help you identify resource bottlenecks on the proxy server

- $\bigcirc$ Don't get offput by high %util on SSDs or RAID arrays.
- $\bigcirc$ Parallelism can cause SSD or RAID %util to skyrocket, but that isn't necessarily a sign of a problem due to parallelism

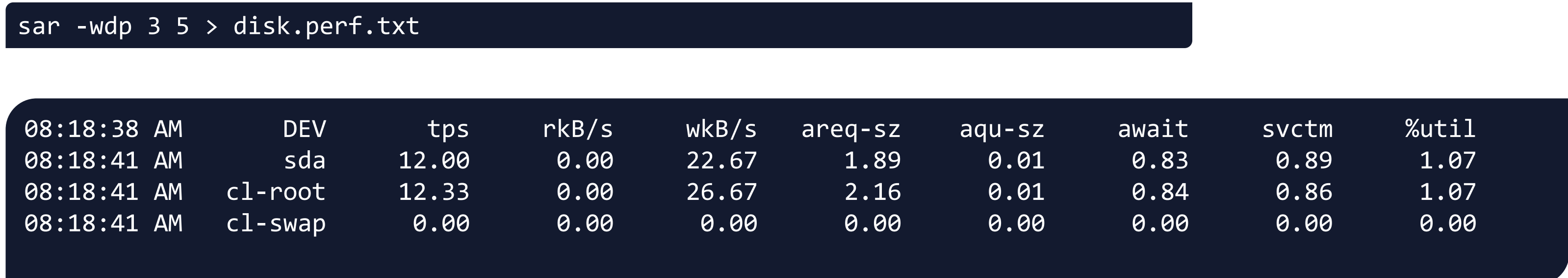

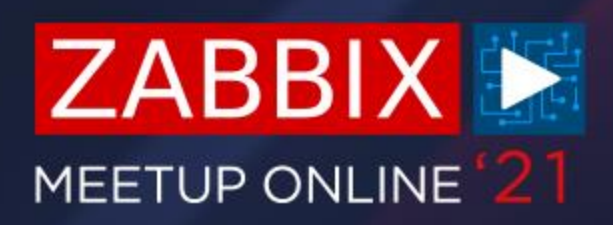

- $\bigcirc$ A good indicator of proxy performance is the proxy queue – count of metrics not yet sent to the server as seen by the proxy
- $\bigcirc$ We can observe this in real time by queueing the proxy DB
- $\bigcirc$ The list of unsent metrics is stored in proxy\_history
- $\bigcirc$ The last sent metric is marked in the IDs table

select count(\*) from proxy\_history where id>(select nextid from ids where table\_name="proxy\_history");

## **PROXY QUEUE**

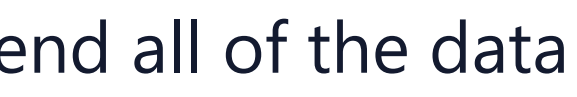

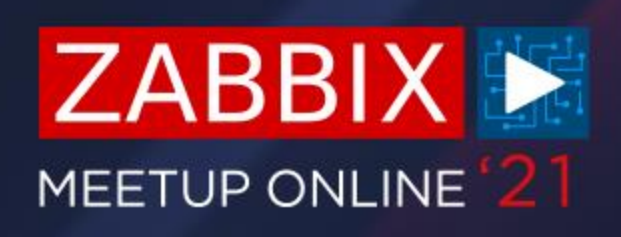

 $\bigcirc$ This value will keep growing if proxy is unable to send the data at all or due to performance issues

- $\bigcirc$ If the value is steadily decreasing – that is a good sign
- Proxy should be able to catch up with the incoming data and send all of the data  $\bigcirc$ backlog to the server

## **PROXY QUEUE**

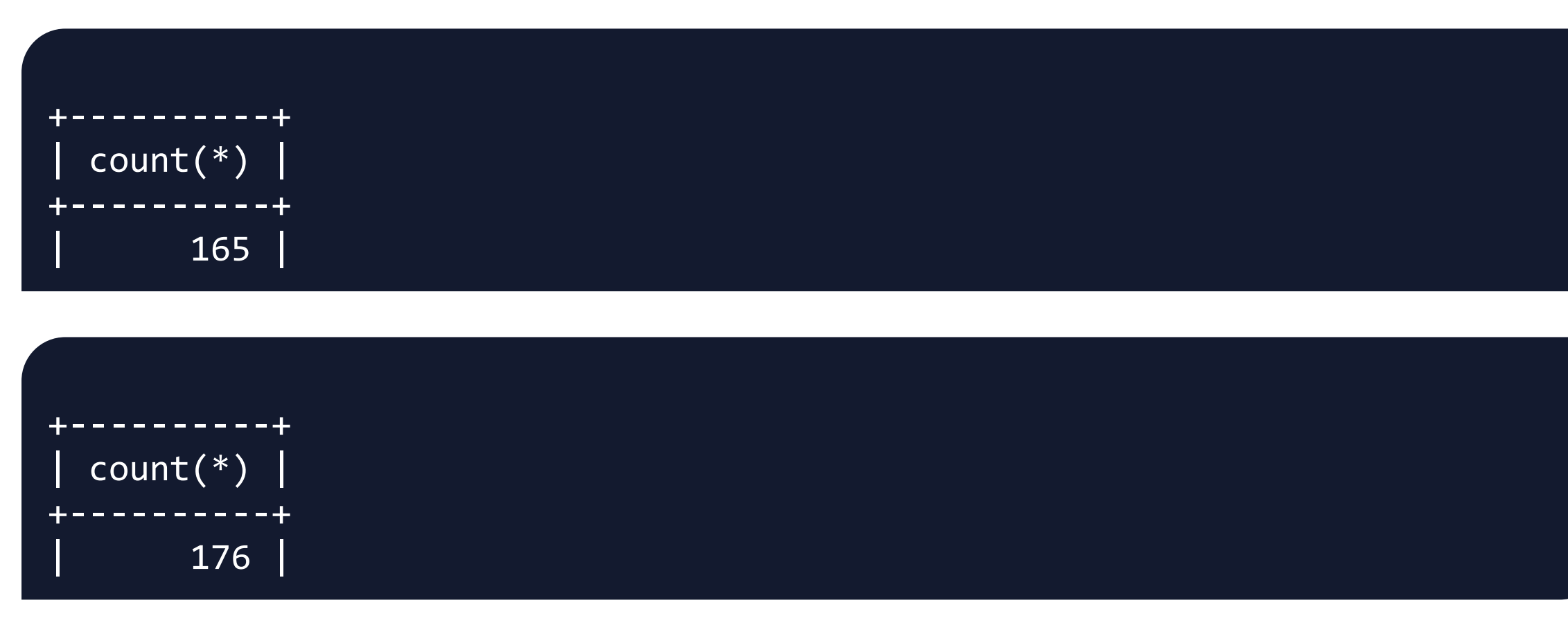

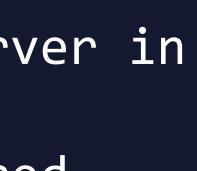

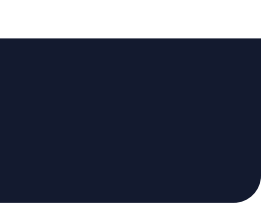

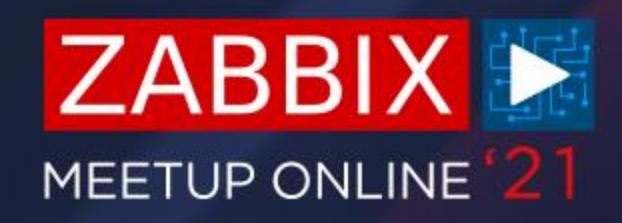

 $\bigcirc$ Any configuration changes will be applied on the proxy after ConfigFrequency interval

 $\bigcirc$ Configuration cache reload can be forced only on an active proxy

```
### Option: ConfigFrequency
# How often proxy retrieves configuration data from Zabbix Server in 
seconds.
# For a proxy in the passive mode this parameter will be ignored.
#
# Mandatory: no
# Range: 1-3600*24*7
# Default:
# ConfigFrequency=3600
```
## **CONFIGURATION FREQUENCY**

#zabbix\_proxy -R config\_cache\_reload #zabbix\_proxy [1972]: command sent successfully

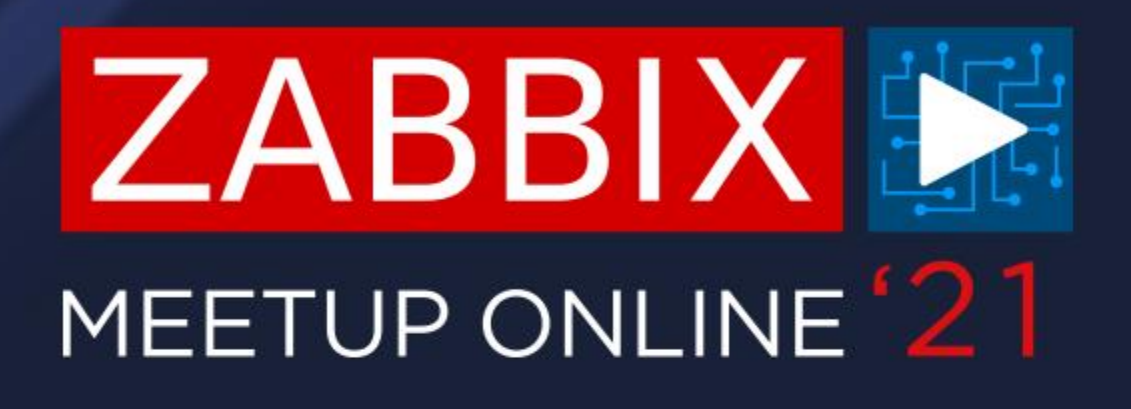

# **SELECTING AND TUNING THE DB BACKEND**

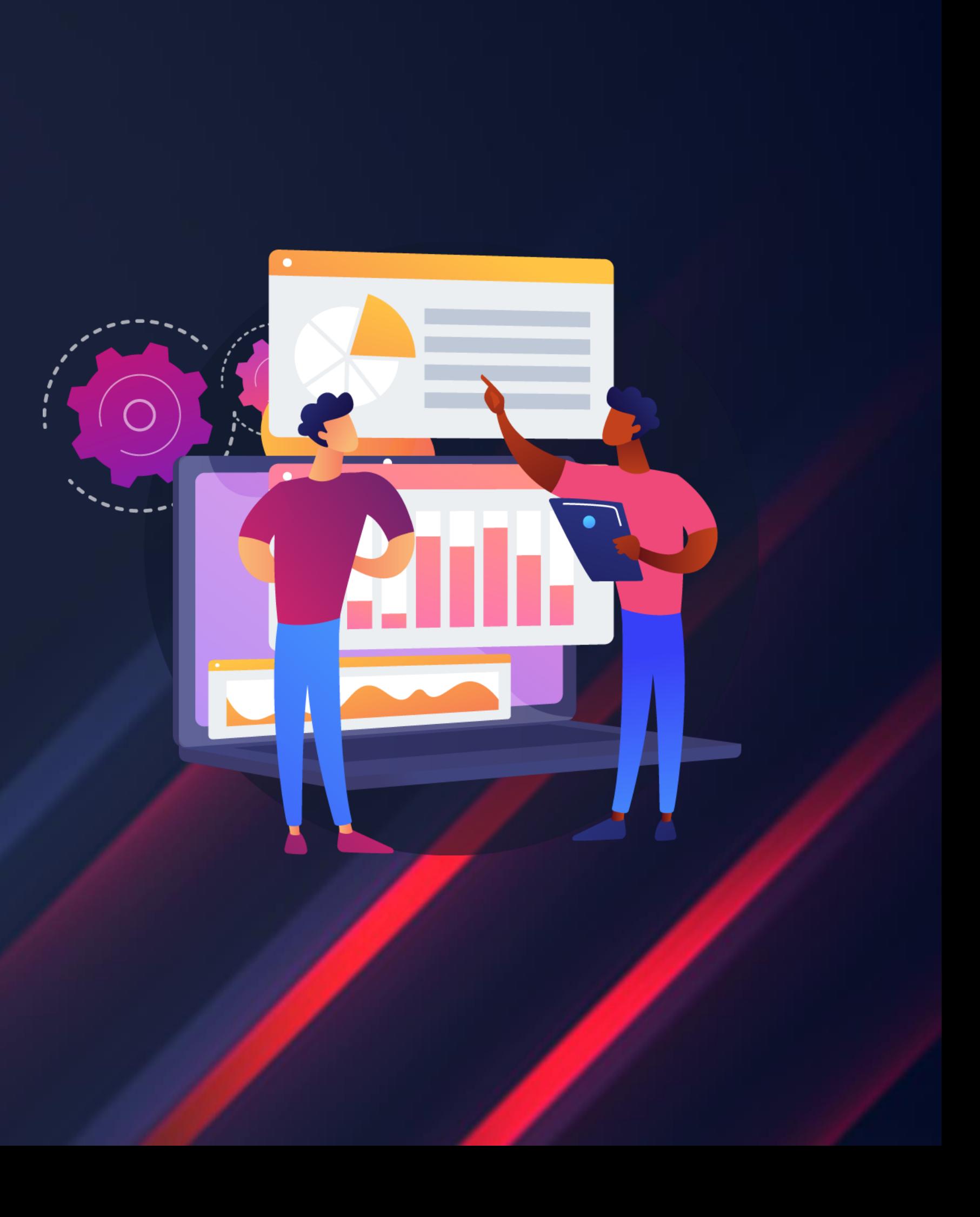

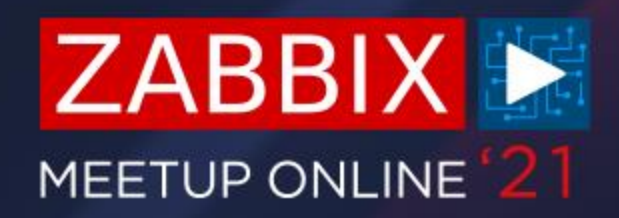

- $\bigcirc$ Perfect for small proxy instances – supports embedded hardware
- $\bigcirc$ In majority of cases SQLite proxy DB backends are sufficient
- $\bigcirc$ No need to do any additional DB configuration with SQLite
- $\bigcirc$ A single file that can be deleted if cleanup is necessary
- $\bigcirc$ Supports around ~1000 NVPS

## **SQLITE**

```
### Option: DBName
# Database name.
# For SQLite3 path to database file must be provided. DBUser and 
DBPassword are ignored.
# Warning: do not attempt to use the same database Zabbix server is 
using.
#
# Mandatory: yes
# Default:
# DBName=
```
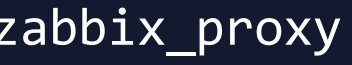

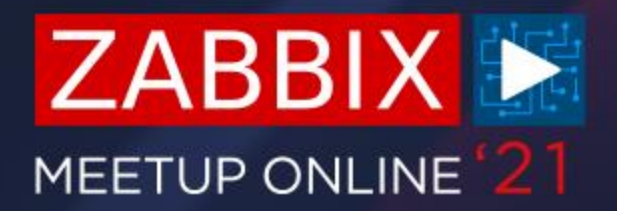

## **OTHER PROXY DB BACKENDS**

- $\bigcirc$ Any of the supported DB backends can be used for a proxy
- $\bigcirc$ Zabbix server and Zabbix proxy can use different DB backends
- $\bigcirc$ Same configuration file parameters as for the server DB
- $\bigcirc$ DB and DB user creation is required

shell> mysql -uroot -p<password> mysql> create database zabbix\_proxy character set utf8 collate utf8\_bin; mysql> create user 'zabbix'@'localhost' identified by '<password>'; mysql> grant all privileges on zabbix\_proxy.\* to 'zabbix'@'localhost'; mysql> quit;

 $\bigcirc$ DB schema import is also a prerequisite

zcat /usr/share/doc/zabbix-proxy-mysql\*/schema.sql.gz | mysql -uzabbix -p zabbix proxy

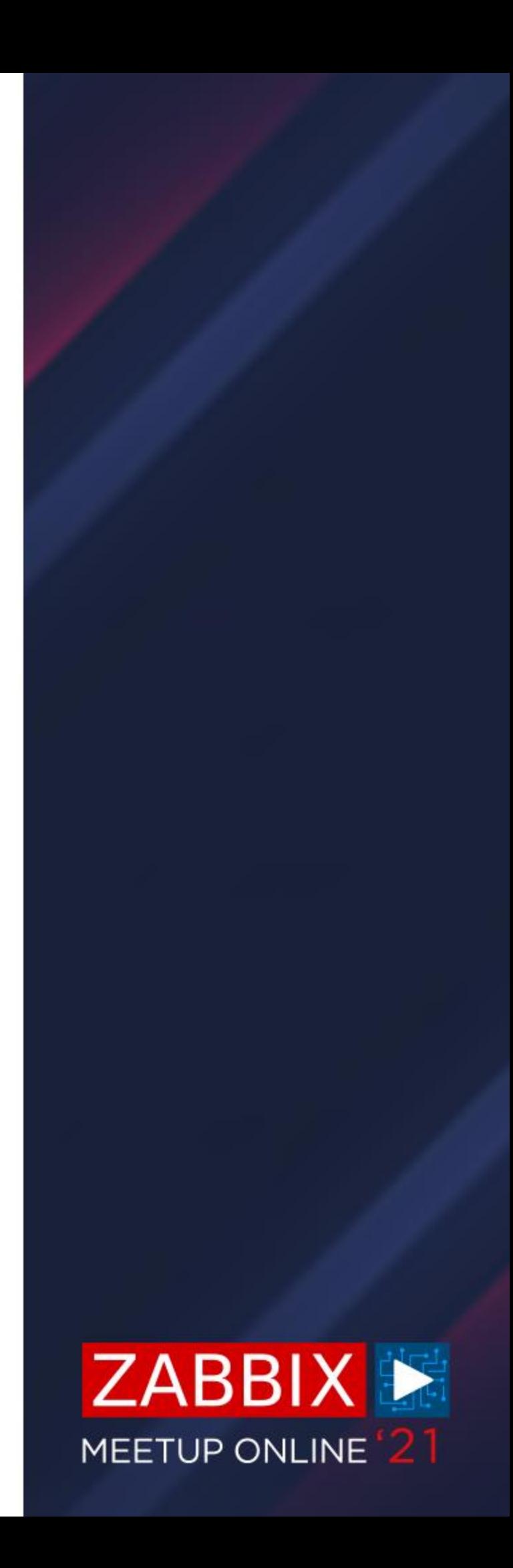

- $\bigcirc$ Make sure to use the DB backend that you're the most familiar with
- $\bigcirc$ Same tuning rules apply on the Zabbix proxy DB as on the Zabbix server DB
- $\bigcirc$ DB default configuration parameters depend on DB version
- $\bigcirc$ For PostgreSQL it's possible to use an online tuner as a good starting point

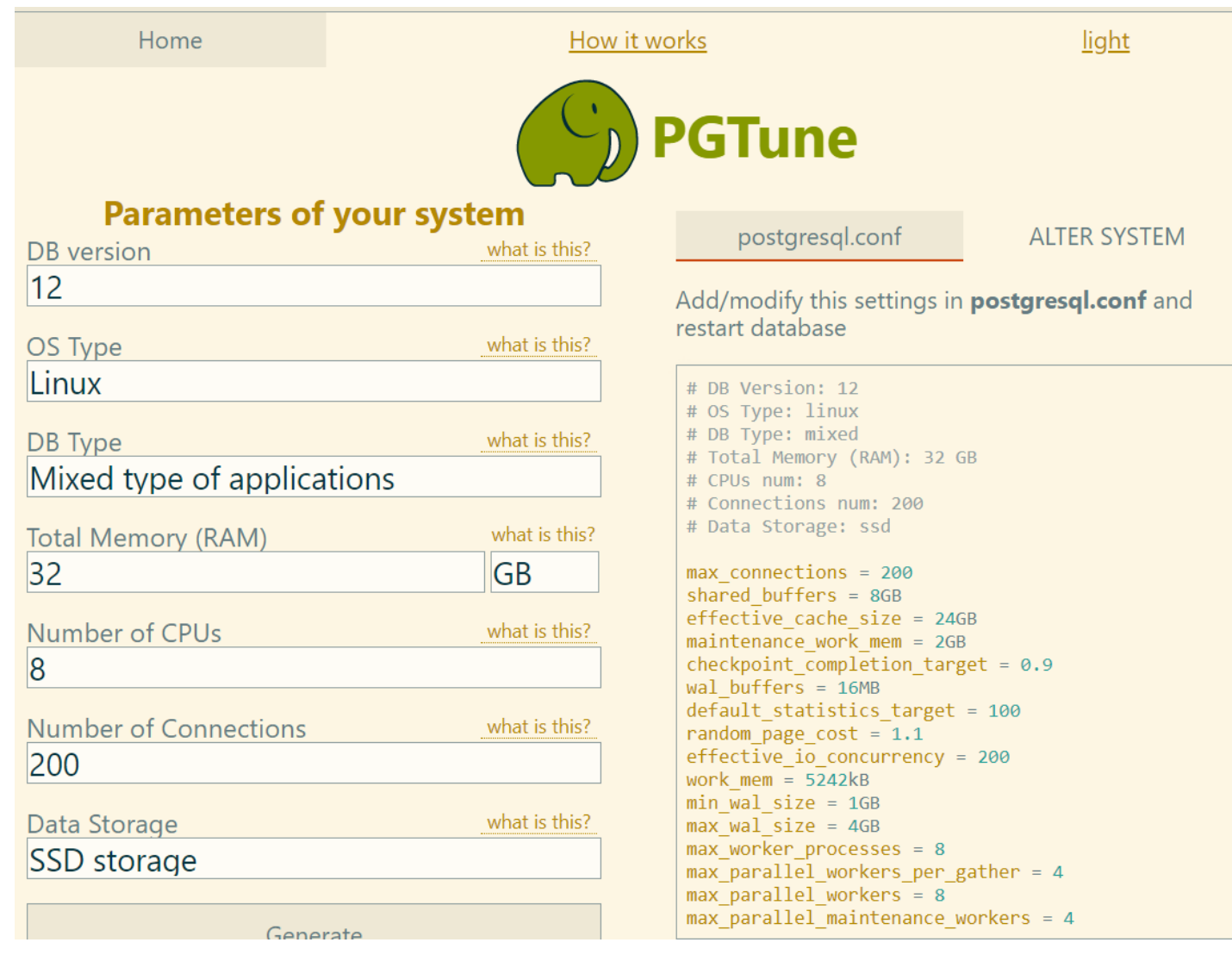

## **DB TUNING**

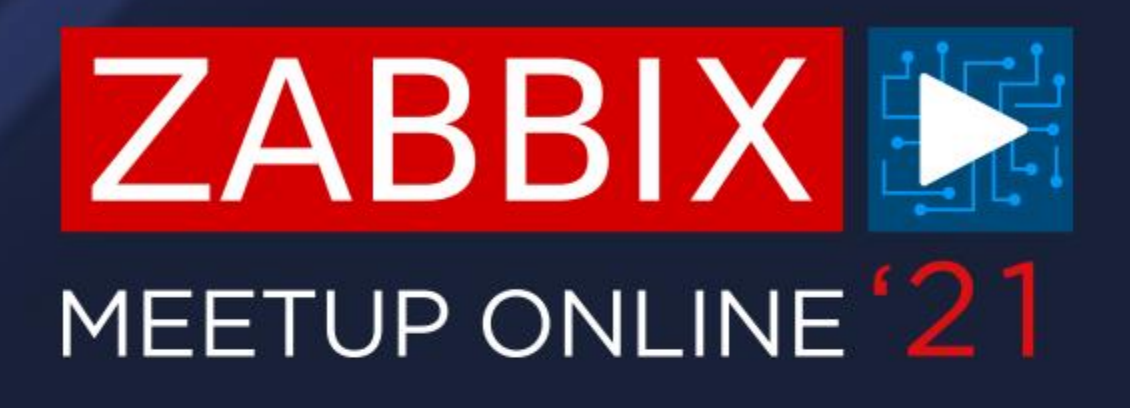

## **GENERAL PERFORMANCE TUNING**

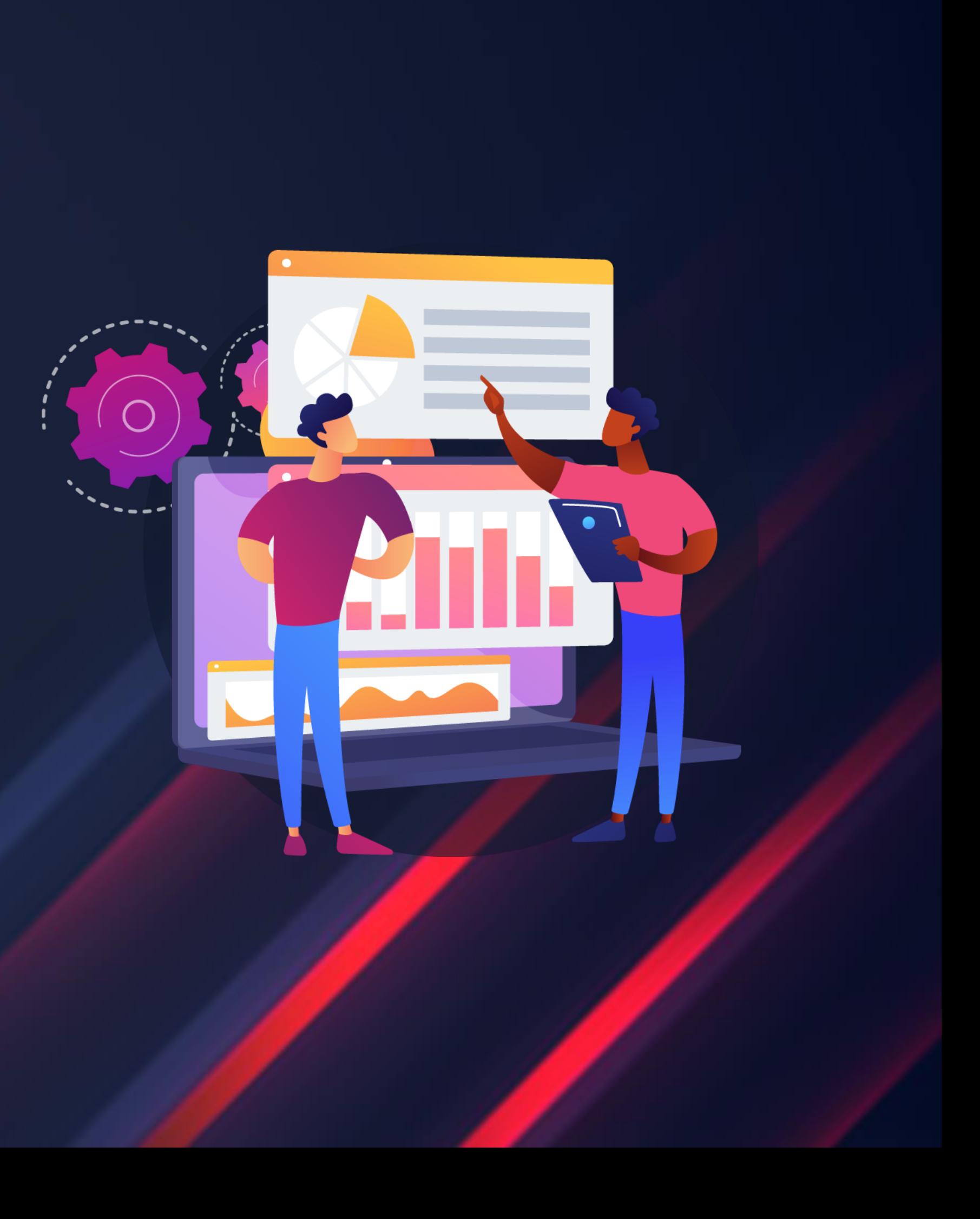

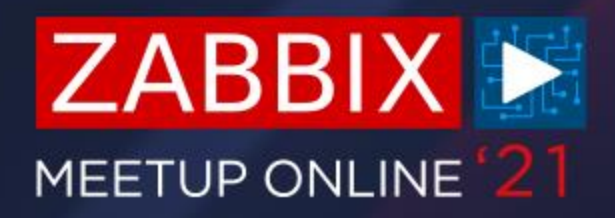

- $\bigcirc$ Same as on the Zabbix server, we have to tune the default proxy parameters
- $\bigcirc$ Gathering processes
- $\bigcirc$ Internal processes, such as Preprocessors
- $\bigcirc$ Cache sizes
- $\bigcirc$ These will be different on each of your proxy servers, depending on the proxy size and types of items

## **PROXY CONFIGURATION TUNING**

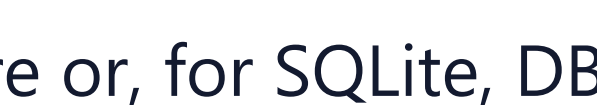

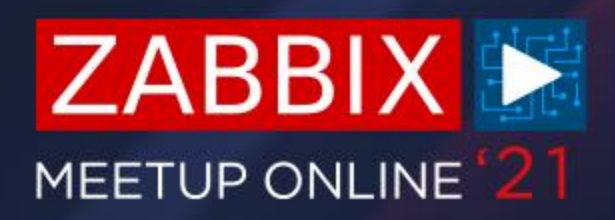

 $\bigcirc$ In the vast majority of cases, the default number of History Syncers is more than sufficient

 $\bigcirc$ If DB syncers do underperform, chances are it's due to hardware or, for SQLite, DB backend limitations

## **PROXY CONFIGURATION TUNING**

```
### Option: StartDBSyncers
# Number of pre-forked instances of DB Syncers.
#
# Mandatory: no
# Range: 1-100
# Default:
# StartDBSyncers=4
```
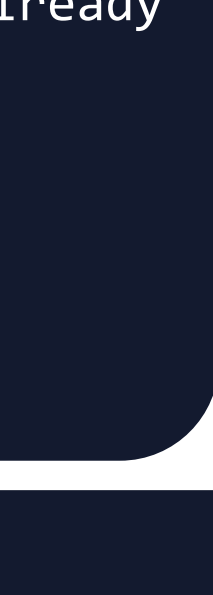

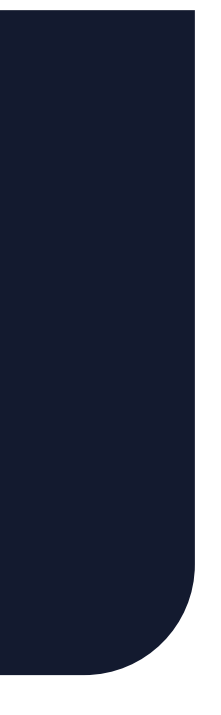

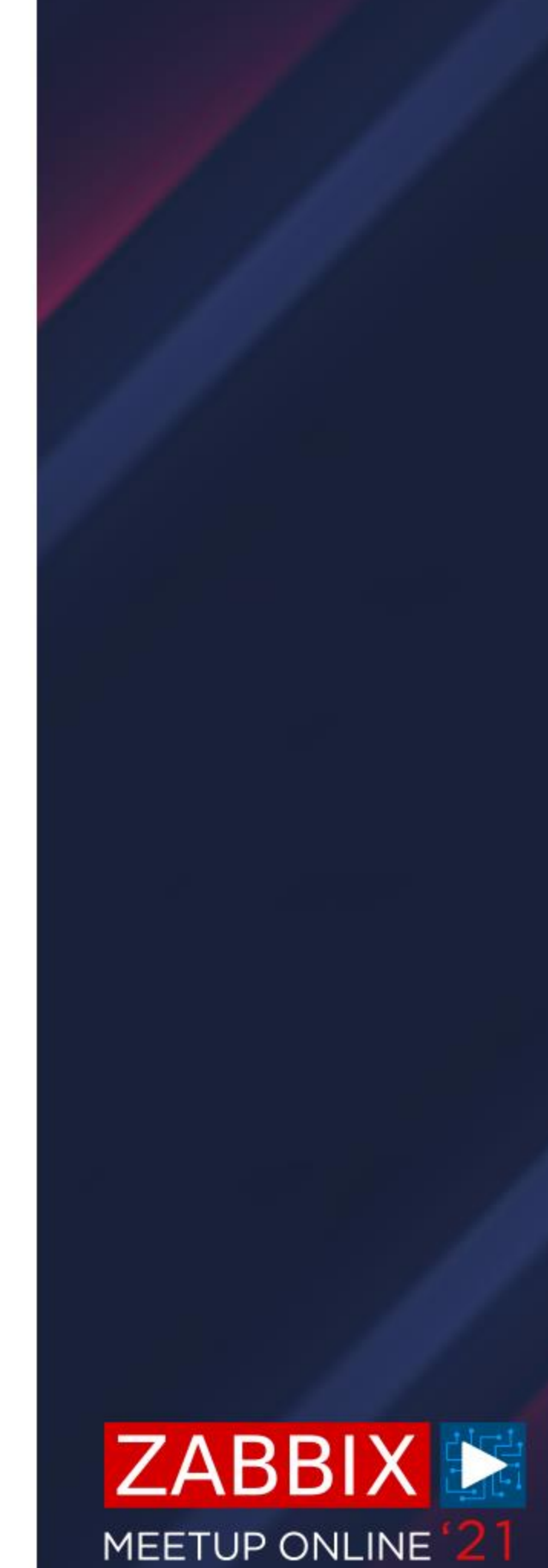

 $\bigcirc$ Size of Local and Offline buffers will affect the size and the performance of your DB

## **PROXY DATA BUFFERS**

```
### Option: ProxyLocalBuffer
# Proxy will keep data locally for N hours, even if the data have already 
been synced with the server.
#
# Mandatory: no
# Range: 0-720
# Default:
# ProxyLocalBuffer=0
```

```
### Option: ProxyOfflineBuffer
# Proxy will keep data for N hours in case if no connectivity with 
Zabbix Server.
# Older data will be lost.
#
# Mandatory: no
# Range: 1-720
# Default:
# ProxyOfflineBuffer=1
```
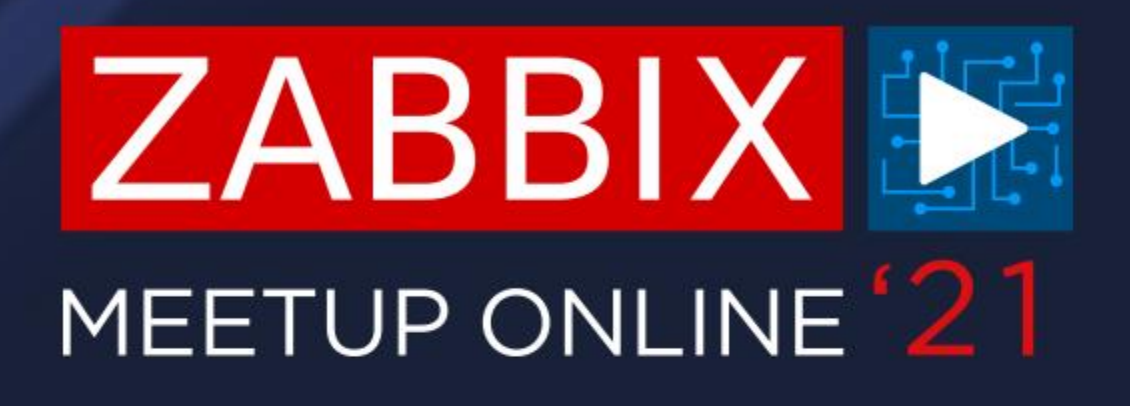

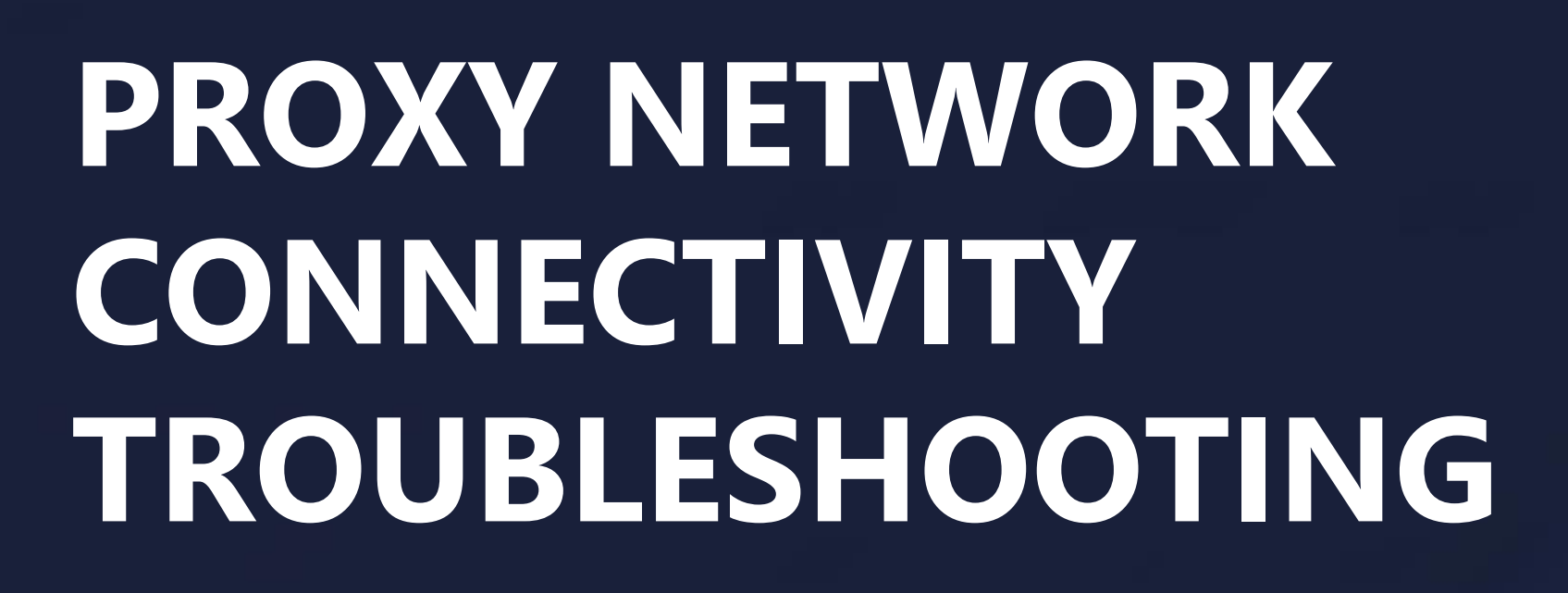

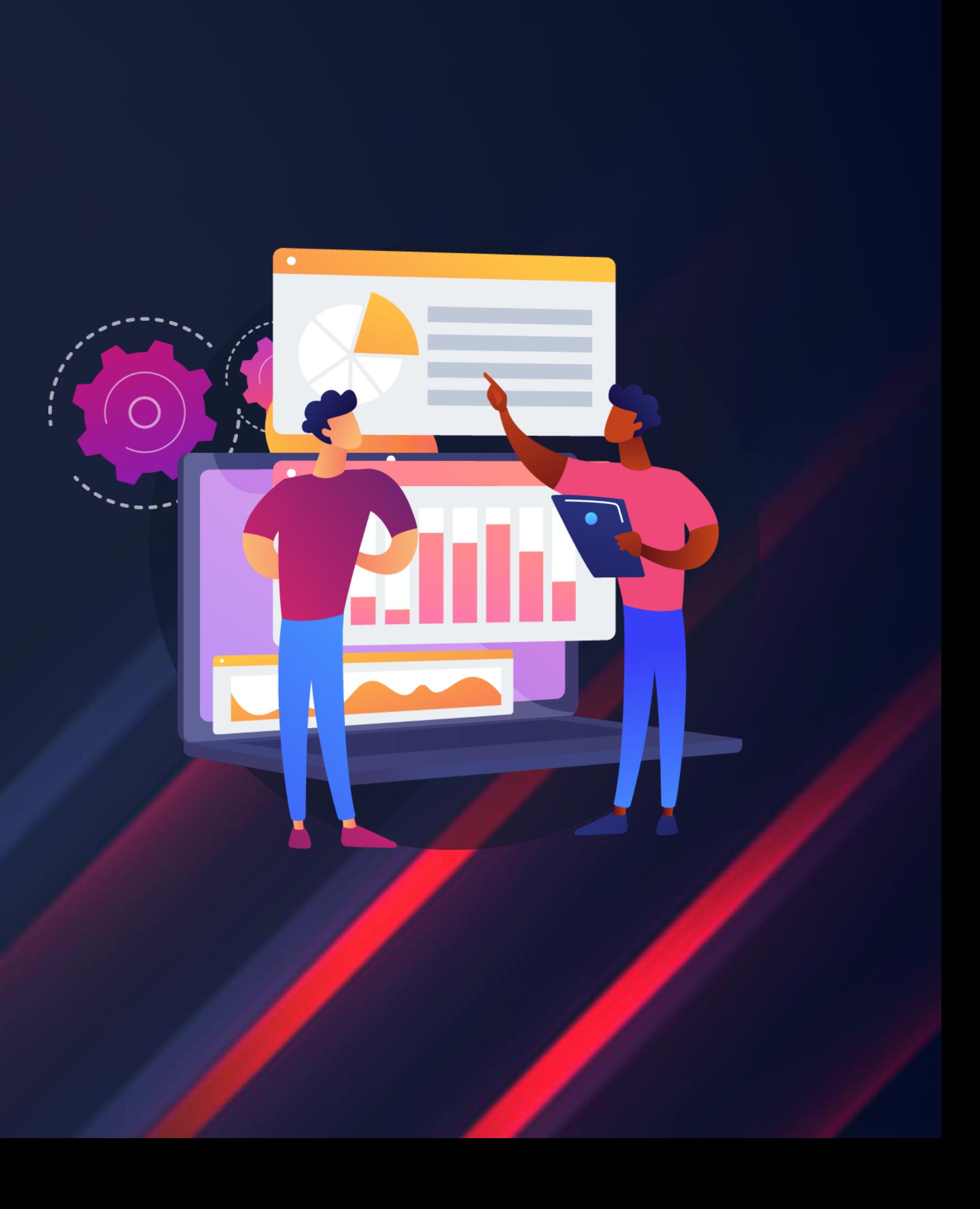

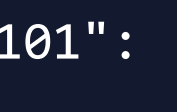

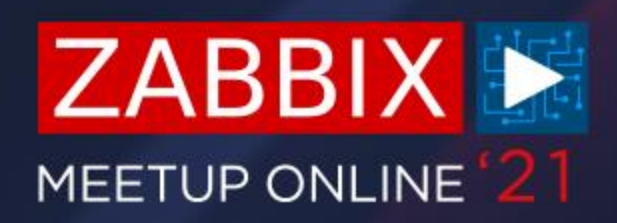

 $\bigcirc$ Log file can help you figure out proxy connectivity issues

 $\bigcirc$ Depending on the proxy type – test telnet connectivity to/from proxy

Load balancers, Traffic inspectors and other IDS/Firewall tools can hinder proxy  $\bigcirc$ traffic

## **DETECTING NETWORK ISSUES**

125209:20210214:073505.803 cannot send proxy data to server at "192.168.1.101": ZBX\_TCP\_WRITE() timed out

time telnet 192.168.1.101 10051

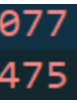

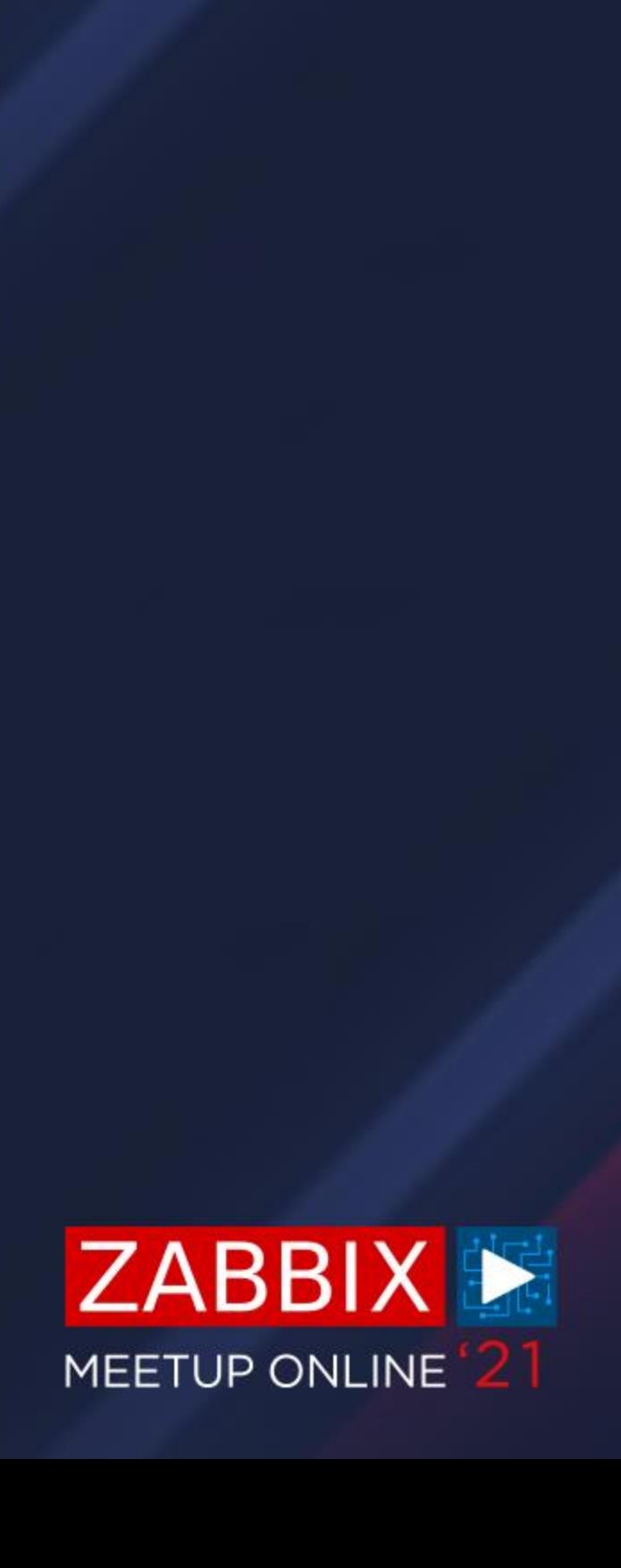

- $\bigcirc$ Use tcpump on proxy and server to correlate network traffic with error messages in the log
- $\bigcirc$ Perform tcpdump on the proxy

 $\bigcirc$ Perform tcpdump on the server

 $\bigcirc$ Correlating retransmissions with errors in logs could signify a network issue

68 [TCP Retransmission] 58120 → 10051 [FIN, ACK] Seq=83 Ack=75 Win=29312 Len=0 TSval=2277226077 [TCP Retransmission] 58120  $\rightarrow$  10051 [FIN, ACK] Seq=83 Ack=75 Win=29312 Len=0 TSval=2277226475

## **DETECTING NETWORK ISSUES**

tcpdump -ni any host <Zabbix server IP> -w /tmp/proxytoserver

tcpdump -ni any host <Zabbix proxy IP> -w /tmp/servertoproxy

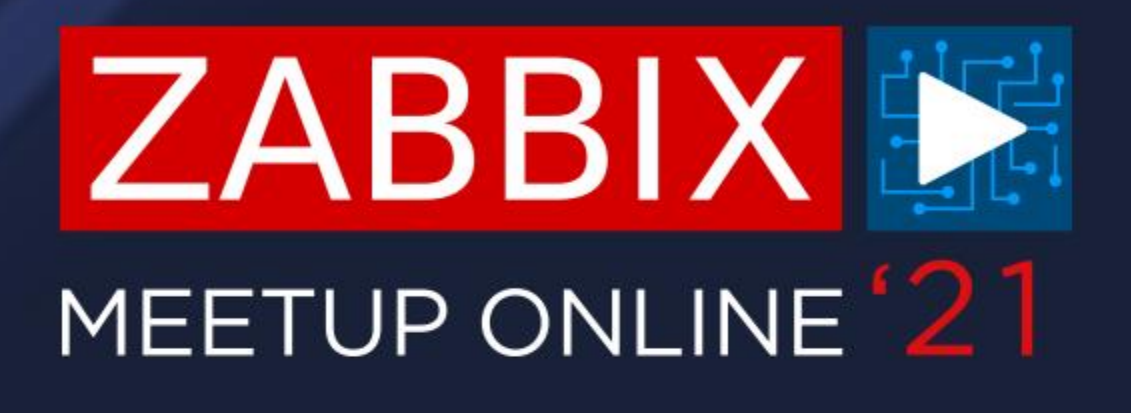

## **QUESTIONS?**

## **ARTŪRS LONTONS** TECHNICAL SUPPORT ENGINEER**ZABBIX**

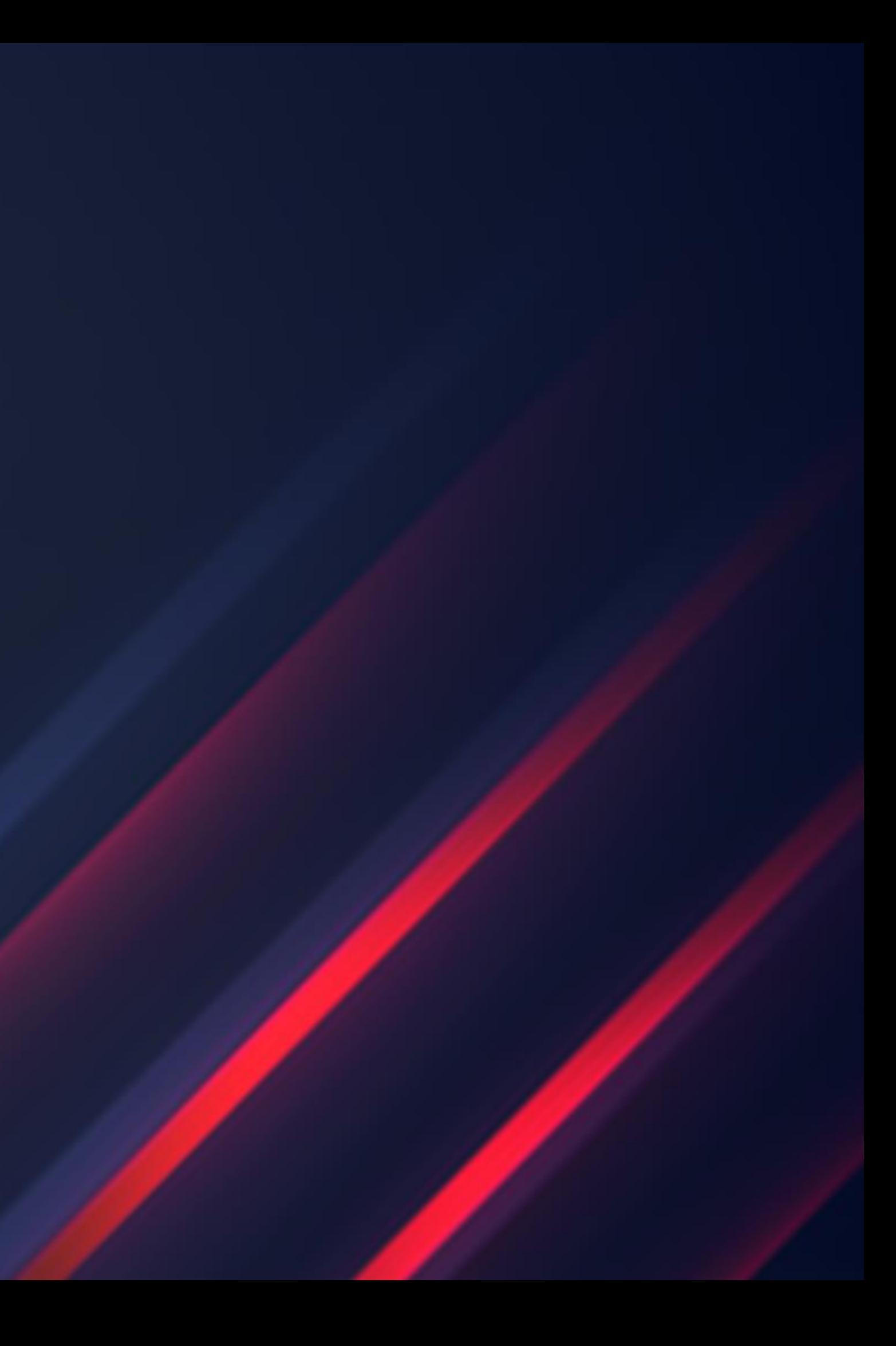

![](_page_24_Picture_0.jpeg)

# **THANK YOU!**

**ARTŪRS LONTONS** TECHNICAL SUPPORT ENGINEER**ZABBIX** 

![](_page_24_Picture_3.jpeg)